# MOBILE STICKETING

All Houston Texans tickets and parking passes are mobile. The Houston Texans app is a one stop shop! Download now and log in using the email address and password associated with your Texans account manager to get started!

## HELPFUL GAMEDAY TIPS

- Download the Houston Texans Mobile App
- Have your tickets pulled up and ready to be scanned
- Have your phone set to the highest brightness level
  - Make sure you have a full battery charge before you head to the stadium
- If you are attending with guests, transfer (forward) each person their own ticket in advance

#### HOW TO ACCESS YOUR TICKET

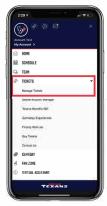

STEP 1

Open the Houston Texans App and click the more button in the bottom right

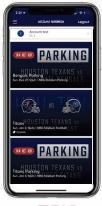

STEP 2

Select Log in to Ticketmoster/MANAGE TICKETS and select specific game.

You will need to log into with your Texans Account Manager email and

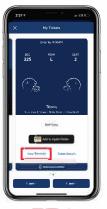

STEP 3

Click VIEW BARCODE

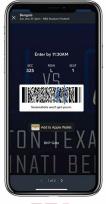

STEP 4

Hold phone under sconner pedestol to con ticket. Swipe to the left to scon more tickets if applicable.

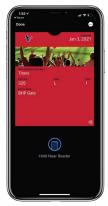

STEP 4

(Optional): You also have the option to click ADD TD WALLET and pull the ticket up in your Wallet App

#### TO TRANSFER

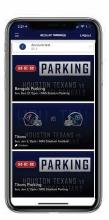

Once you are signed in, your screen will list all your games for the current Texans season.

Select the card for the game that you would like to transfer.

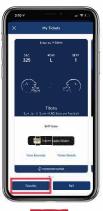

STEP 2

Tap TRANSFER.

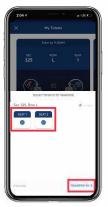

STEP 3

Select the tickets that you would like to transfer and tap TRANSFER TO at the bottom of your screen

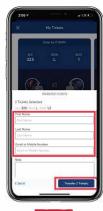

STEP 4

Choose a recipient from vour smart phone's address book or manually enter their information to transfer the tickets.

### HOW TO ACCEPT

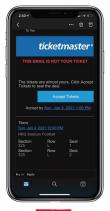

STEP 1

Click on ACCEPT TICKETS in the email or text message received.

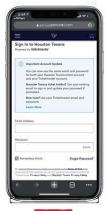

STEP 2

Sign up/sign into your Texans account manager via mobile web to accept and view your tickets. Please Note: You must login with your email the invite was sent to. If you don't have an account under that address, please create one.

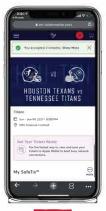

STEP 3

You can now access your tickets by selecting them.

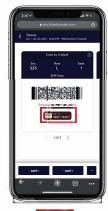

ISTEP 4

Show this screen to the scanner upon entry to the stadium or you can add the ticket to your Wallet.